Date:

## **Aim**

To learn programming for simple functions in SCILAB environment with the use of input, disp, if, elseif, for, while loops command.

### **Example problems**

1. Use of built–in function disp

Try the following in the console window of SCILAB

a. To a string (Usually a sentence), put in between quotes.

```
-->disp("Bob won")
  Bob won
```
b. To display combination of words and values use string command which converts values to character strings using "+" between different parts:

```
-->d=500;-->disp("Bob won "+string(d)+" dollars")
Bob won 500 dollars
```
c. Use of For command

Try this in the console window of SCILAB to get the values of u(*n*) for 20 terms

```
->u(1)=4;
 \leftarrow \rightarrow for n=1:20> u(n+1) = u(n) + 2*n+3;> disp([n u(n)])
  > end
 1. 4. 
 2. 9. 
 3. 16. 
 4. 25.
```
 5. 36. 6. 49. 7. 64. 8. 81. 9. 100. 10. 121. 11. 144. 12. 169. 13. 196. 14. 225. 15. 256. 16. 289. 17. 324. 18. 361. 19. 400. 20. 441.

# 3. Use of For loop to get n! values:

```
function [fout]= factor(n)
    x=1; for i=1:n
    x= i * xend
fout=x
endfunction
```
Goto console window and try the following  $\rightarrow$ factor(5)

```
ans =
      120.
```
4. Use of while loop

To stop a loop whenever a goal is reached, while…end structure is used. Try the following in the command or console window I planted a Christmas tree in 2005 measuring 1.20 m. It grows by 30 cm per year. I decided to cut it when it exceeds 7 m. In what year I cut the tree

Open the console window and try the following:

```
-->h= 1.2;\leftarrow - \leftarrow 2005;
--> while h<7
  > h=h+0.3;> y=y+1; > end
--yy = 2025.
```
5. Another example of while loop

To get final values of *x* for given function using while loop

```
--> x=8;--> while x>0
 > x=x-3; > disp(x)
   > if x<3
   > break
   > end;
   > end
                  5. 
                  2.
```
6. Write a program to display the results (Pass/Fail) of an exam using input, if, elseif and disp commands

Program for displaying of result as per average marks

## Open SciNotes and type the following:

```
avgmark=input('enter the avg mark:');
if avgmark>=75
   disp('passed with distinction')
elseif avgmark>=60
   disp('passed with first class')
elseif avgmark>=45
   disp('passed with second class')
elseif avgmark>=0
   disp('failed') 
end
```
Save and execute the above function in console window enter the avg mark:85

passed with distinction

7. Plotting of plane curves by functions

For example consider two functions *f* and *g* defined over the interval −2≤x≤5 with 50 points (i.e. number of points between -2 and 5 in the interval.  $(x) = (x^2+2x)e^{-x}$  and  $g(x)=\sin(x/2)$ 

1.5

0 -2 -3 -1 1 -3.5 -2.5 -1.5 -0.5 0.5 Open the SciNotes and try the following: function  $y = f(x)$  $\mathbf{y}=(\mathbf{x}^{\wedge}2+2^{*}\mathbf{x})*$ exp(-**x**) endfunction  $x =$ linspace(-2,5,50); plot(x,f) function **y** = g(**x**) **y**=sin(**x**/2) endfunction  $x =$ linspace(-2,5,50); clf plot $(x, f, "r", x, q, "q")$ 

-2 -1.5 -1 -0.5 0 0.5 1 1.5 2 2.5 3 3.5 4 4.5 5

Plot of sequence of points using for command

 $\left[-\right]-\right]=$ [0:5:50]';  $-->$ for  $n=1:50$ 

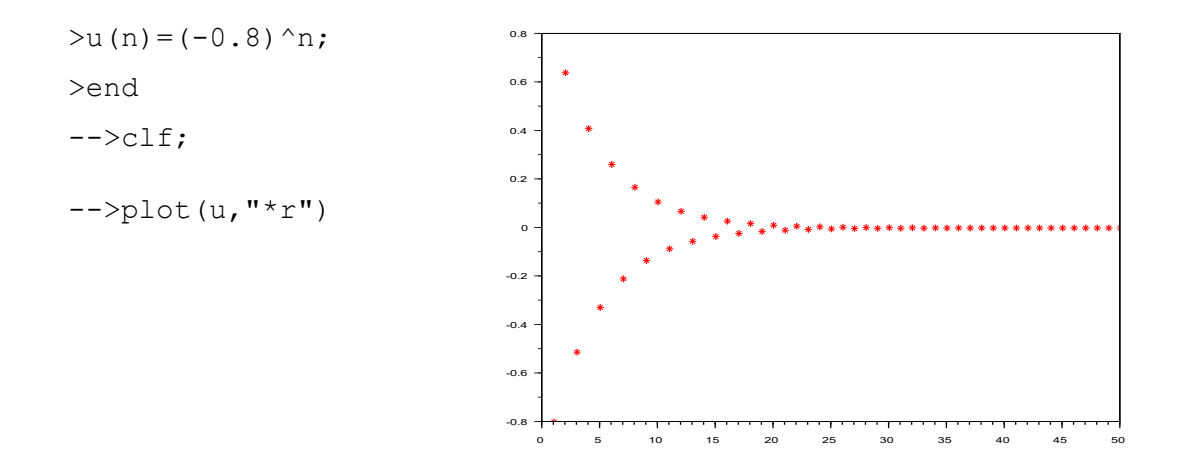

8. Solving a differential equation  $y' = -4y$ ;  $y(0) = 3$ ,  $y' (0) = 0$ .

Open SciNotes and try the folowing

```
function yprim=f(t, y)
     yprim(1)=y(2);
    yprim(2) = -4 \times y(1);
     endfunction
```
Goto the console window and try the following

```
-->t0=0;--\tan x=5;-->t=t0:0.05:tmax;
-->y0=3;
-->yprim0=0;
\left(-\right)->y=ode([y0;yprim0],t0,t,f);
\leftarrow \geqclf;
-->plot(t,y(1,:))
```
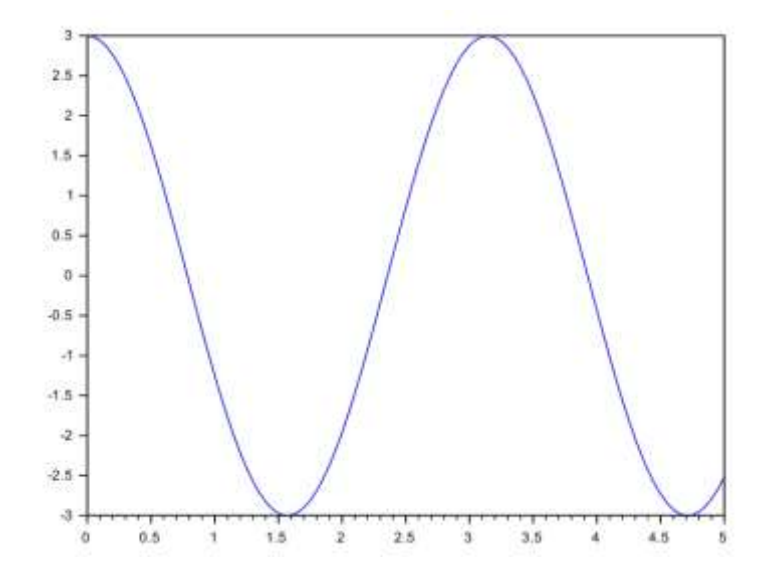

9. Write a simple program to compute simple interest using built-in function input. Also write a code for the same using function definition. Assume principal, *p* as 10000 USD, interest rate, *i* as 8%, time period,  $n = 5$  years. To calculate simple interest for  $p$  $= 10000$ ,  $i=8\%$ ,  $n=5$ , try the following in the SciNotes window:

```
function[amount]=pmf(p,i,n)amount= p+(p*iv*)/100endfunction
```
Go to console window and execute the function as given below:

```
->pmf(10000,8,5)
ans =
```
14000.

10. Create a circle using input built-in function in SCILAB editor window. Hint: Take help from the previous circle plot problem.

Open the SciNotes and try the following:

```
r=input('Enter the radius of the circle = ')
theta=linspace(0,2*<sup>*</sup>pi,100);
x=r<sup>*</sup>cos(theta);y=r*sin(theta);
circle=[x y];
plot(x,y);
xlabel('x');
ylabel('y');
title('Circle of given radius',"fontsize",4);
```
Save and execute the program in console window

Enter the radius of the circle  $= 10$ 

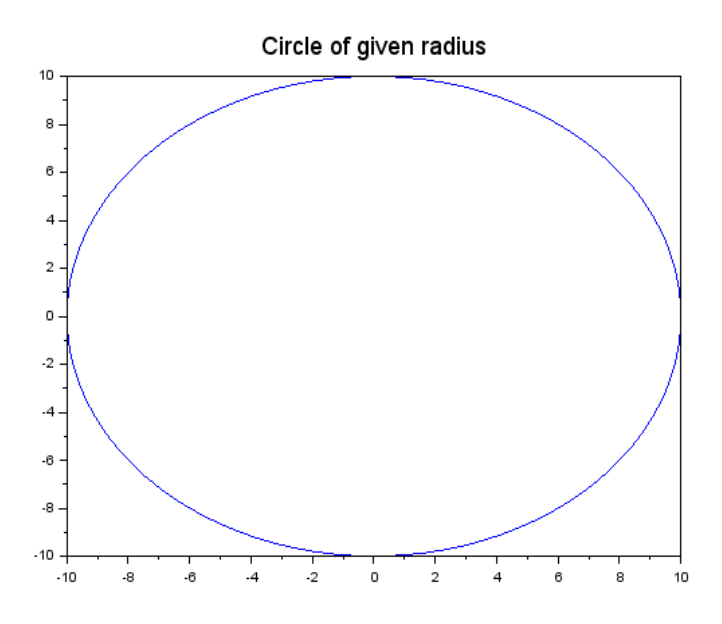

11. Determine the future value of a deposit both simple interest and compound interest using input built-in function in the SCILAB program. Plot a graph with properly labelled legends and axis (*x-y*) between the future values by simple and compound interest versus the time if the USD 100,000 is deposited in the bank with an interest rate of 9%. Hint: Do not use function definition in the program.

To determine the future value of a deposit both by simple and compound interest of \$100000, goto console window and try the following:

```
n=[0:1:10]';
p=100000;
i=9;si = p + (p * i * n)./100;
ci = p.*((1+i/100)^n);
y = [si \; ci];plot(n,y)
xlabel('Time in years');
ylabel('Amount, USD of SI ,CI');
legend('SI','CI',1,%F);
xtitle('Comparison of SI and CI for $100000');
xgrid(1);
```
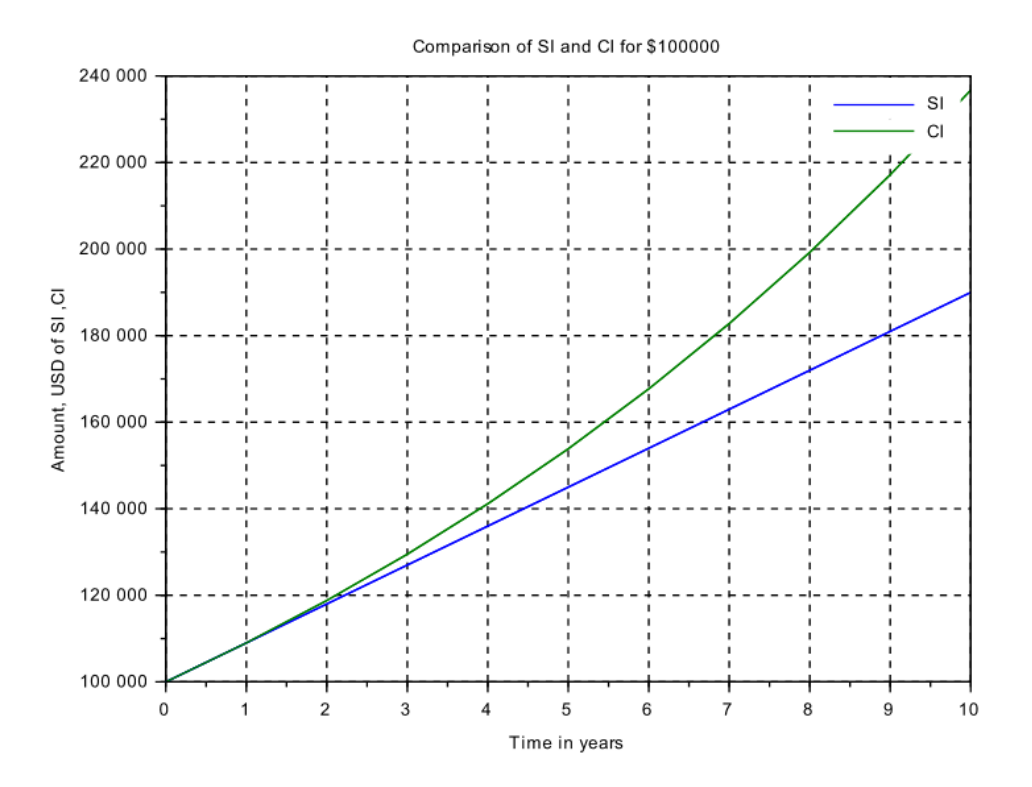

12. For the above problem use function code in editor window and write a program in SCILAB that gives a plot for future value of the deposit through simple and compound interest.

Open SciNotes and create the function file as given below

```
function y=interest(n, p, i)
    si = p + (p * i * n)./100;
    ci = \mathbf{p} \cdot* ((1+i/100)^n);
    y = [si \; ci];endfunction
```
Save and execute the above function from console window

```
--\gt{n}=[0:1:10]';
--\pmb{\rightarrow}p=100000;-->i=9;--y = [si ci]y = 100000. 100000. 
     109000. 109000. 
     118000. 118810. 
     127000. 129502.9 
     136000. 141158.16 
     145000. 153862.4
```

```
 154000. 167710.01 
     163000. 182803.91 
     172000. 199256.26 
     181000. 217189.33 
     190000. 236736.37 
-->plot(n,y)
-->xlabel('Time in years');
-->ylabel('Amount, USD of SI ,CI');
-->legend('SI','CI',1,%F);
-->xtitle('Comparison of SI and CI for $100000');
-->xgrid(1);
```
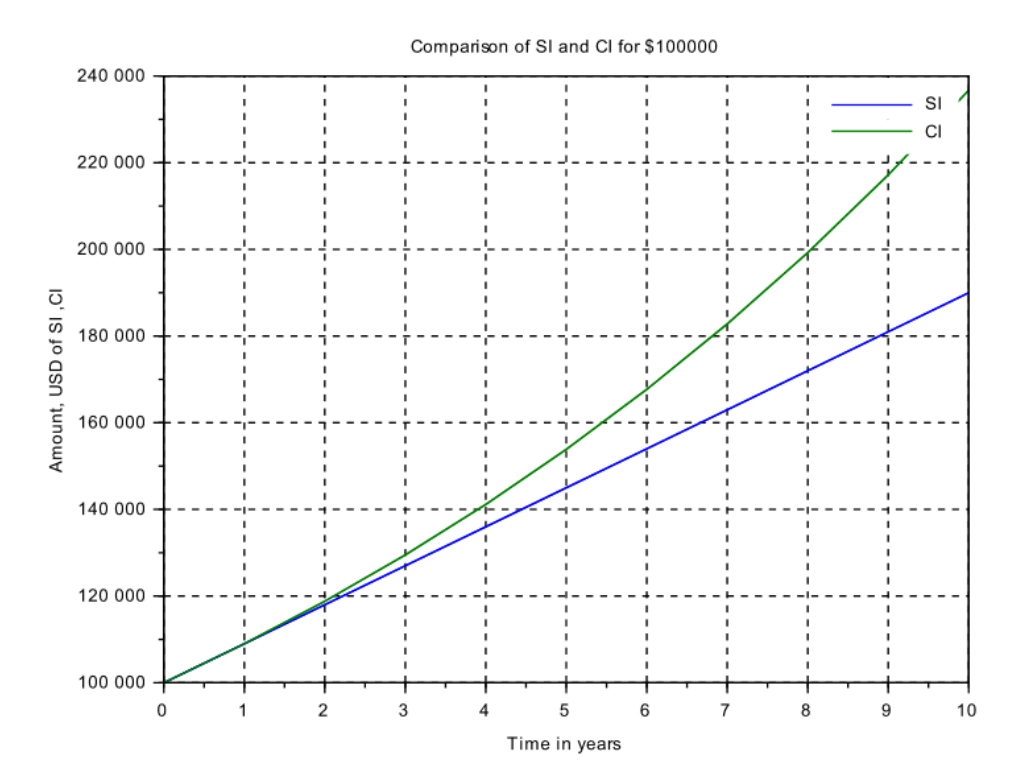

#### **Result**

Thus we learned SCILAB programming for simple functions in SCILAB environment with the use of input, disp, if, elseif, for, and while loops commands.